如果您想购买或使用低于1个比特币的金额,可以考虑以下几种方式。

 您可以选择通过加密货币交易所购买更小面额的加密货币。许多交易所允许用户 以美元等传统货币进行充值,并在交易所内购买其他数字资产。常见的低市值代币 包括Bitget、Litecoin和StellarLumens等。

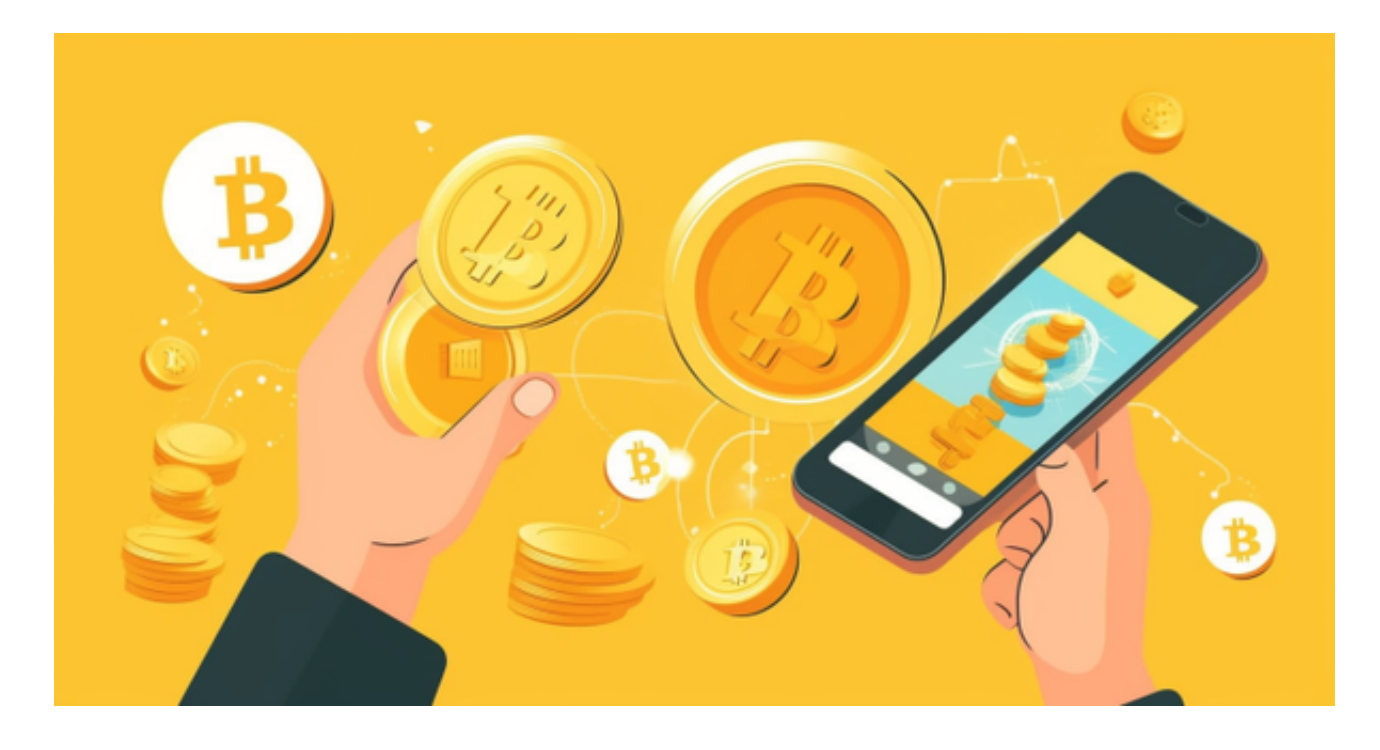

 您还可以尝试使用比特币分割工具来将一个完整的比特币分成较小面额。这些工 具将会把一个完整的BTC划分为十个百万份子单位——聪(Satoshi),目前市场 中存在着各种可靠又安全的分割工具供用户使用。

 最后就是对于小规模支付需求而言,也有许多基于闪电网络协议(LightningNet work)开发出来更适合微型支付场景下应用程序和服务,其中也包括像RadiantZe roBSWallets、OpenNode、LNTipBot等等闪电网钱包软件与APP,这些软件能够 提供快速便捷又安全高效地处理任何大小金额付款及结算业务。

无论您想购买多少比特币或其他任何加密货币,确保您在可靠的交易所上进行, 并且使用具有良好声誉的钱包来存储它们。同时要注意投资风险、安全问题及市场 波动性等多重因素,在正确的时机做出判断和选择。

许多人想要了解如何下载Bitget交易平台,接下来就让我们来讲讲BG下载细节。

下载Bitget APP : 在手机应用商店搜索"Bitget",或者在Bitget官网上下载APP 。点击下载后,等待下载完成。下载完成后,点击"打开"进入APP。

 安装Bitget APP:打开下载完成的Bitget APP。点击"安装"按钮,等待安装完 成。安装完成后,点击"打开"按钮进入APP。

 注册Bitget账号:打开Bitget APP,点击"注册"按钮。填写注册信息,包括手 机号码、验证码、登录密码等。点击"注册"按钮,完成注册。

登录Bitget账号:打开Bitget

APP,输入注册时填写的手机号码和密码。点击"登录"按钮,进入Bitget账号。

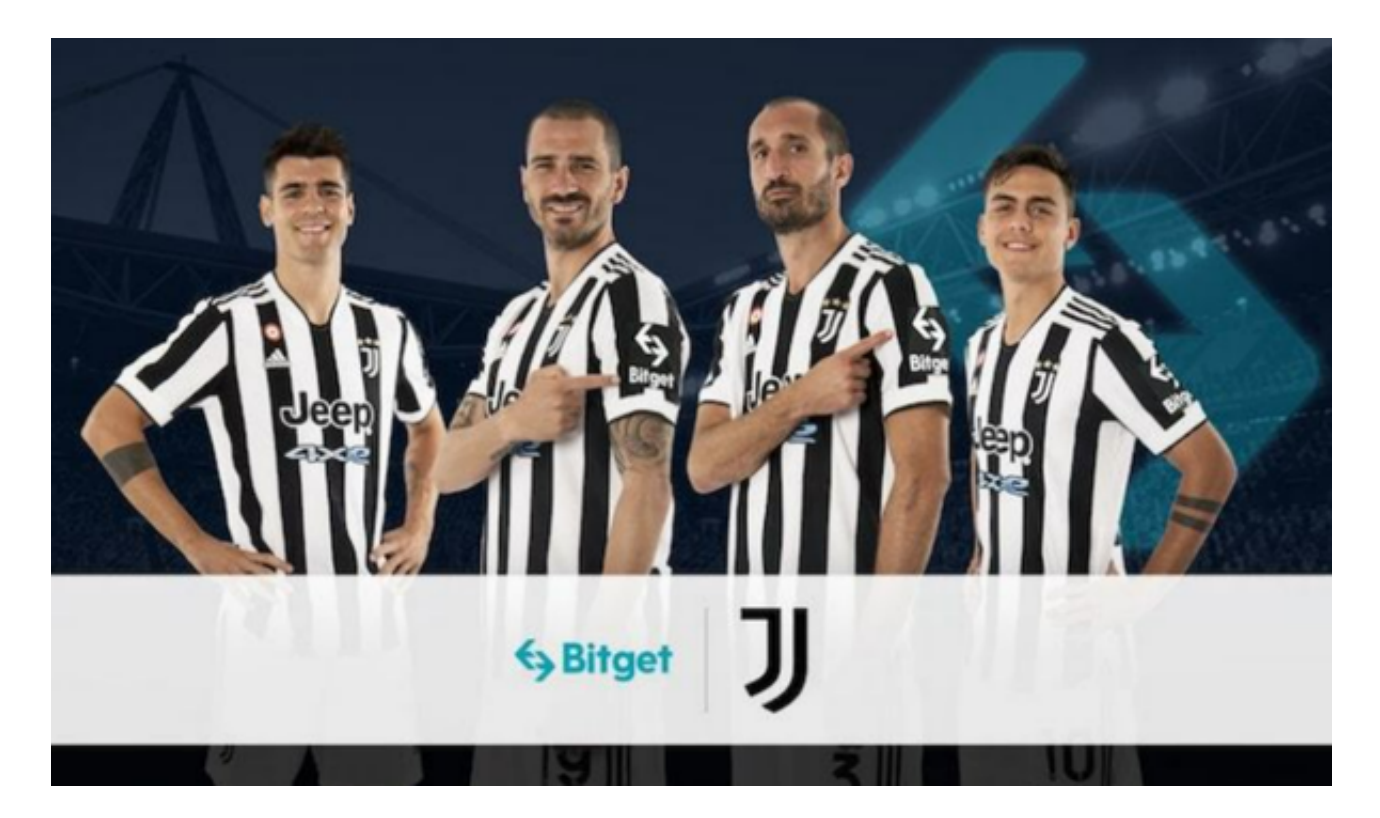

 使用Bitget APP:登录Bitget账号后,可以进行数字货币的交易、充值、提现等 操作。在APP首页可以查看数字货币的行情和交易深度。在"资产"页面可以查看 自己的数字货币资产和交易记录。

 Bitget APP是一款方便用户进行数字货币交易的工具,用户可以在手机上随时随 地进行交易。下载和安装Bitget APP非常简单,只需要在应用商店搜索或者在官网 上下载即可。注册和登录Bitget账号后,用户可以进行数字货币的交易、充值、提 现等操作。